$Z / S$  Ver.5.1.0.X  $Z$  /M Ver.5.1.0.X  $Z /$  Ver.5.1.0.X

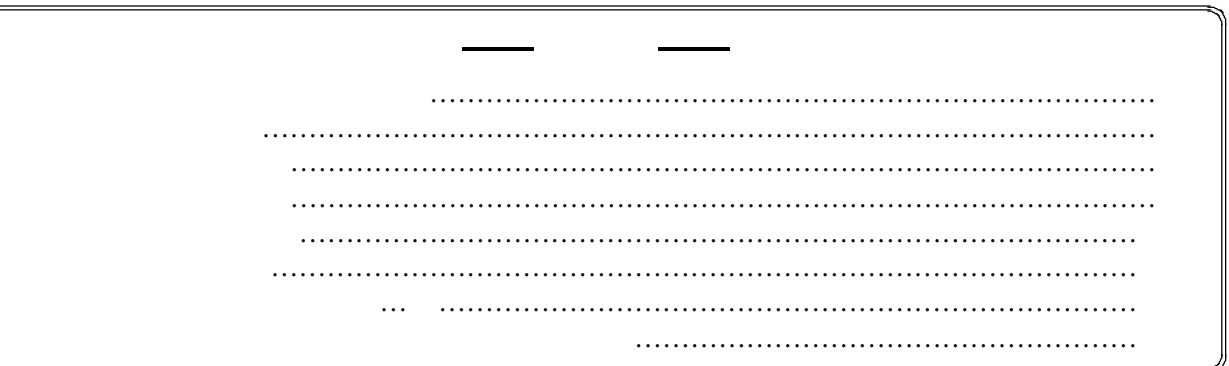

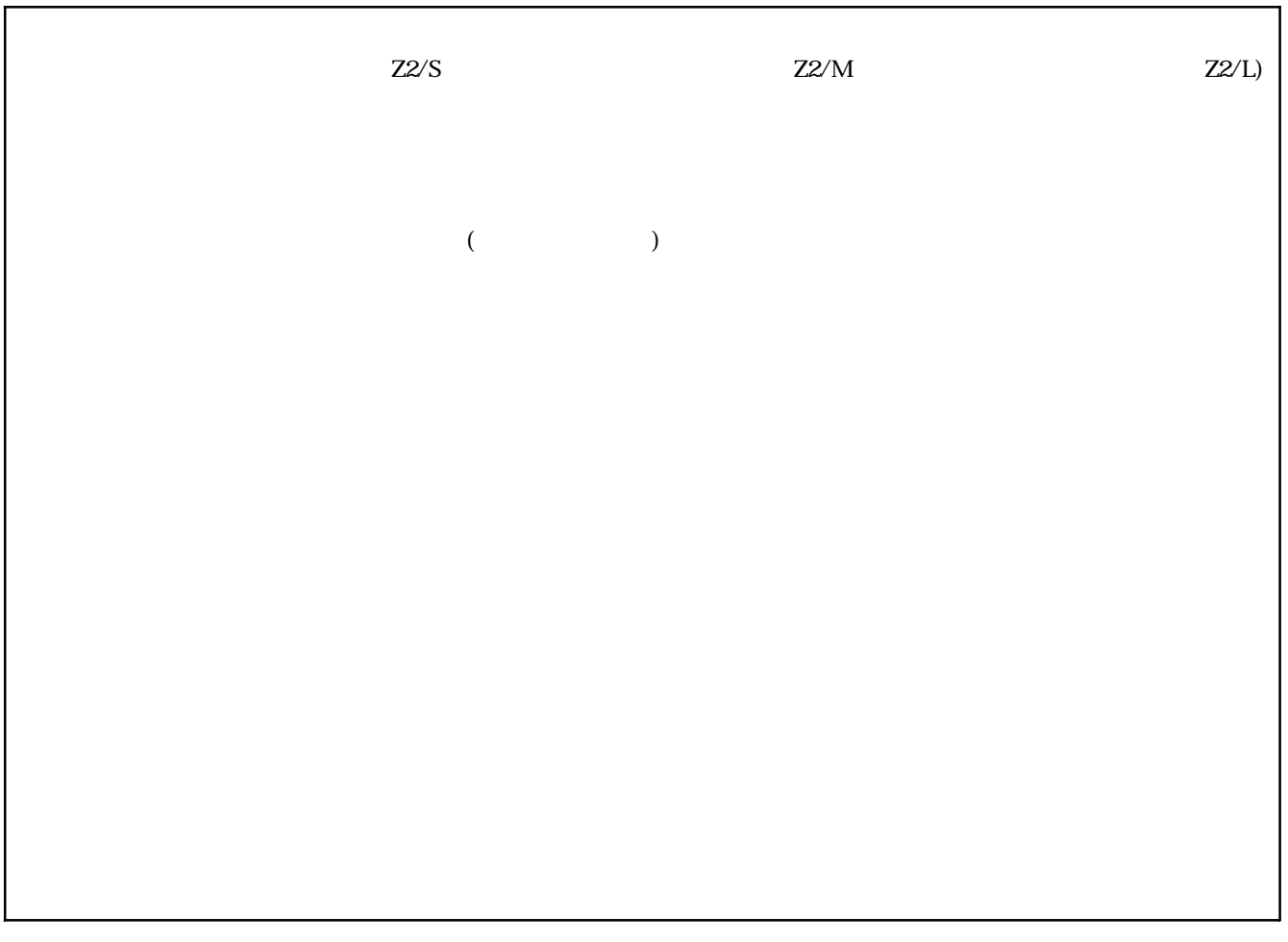

 $\mathcal{N}$ 

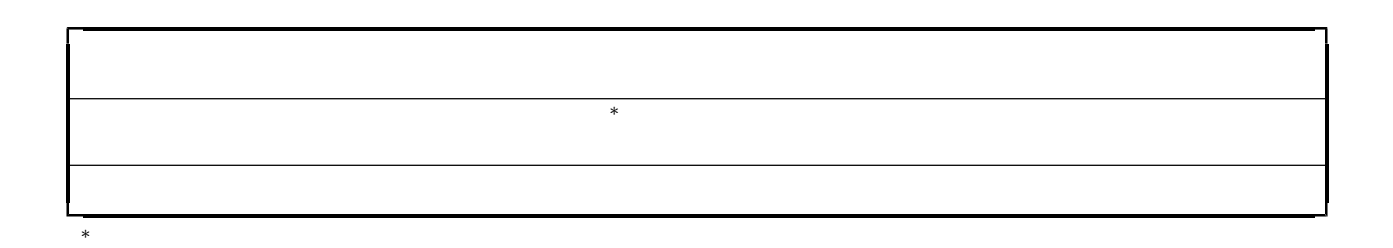

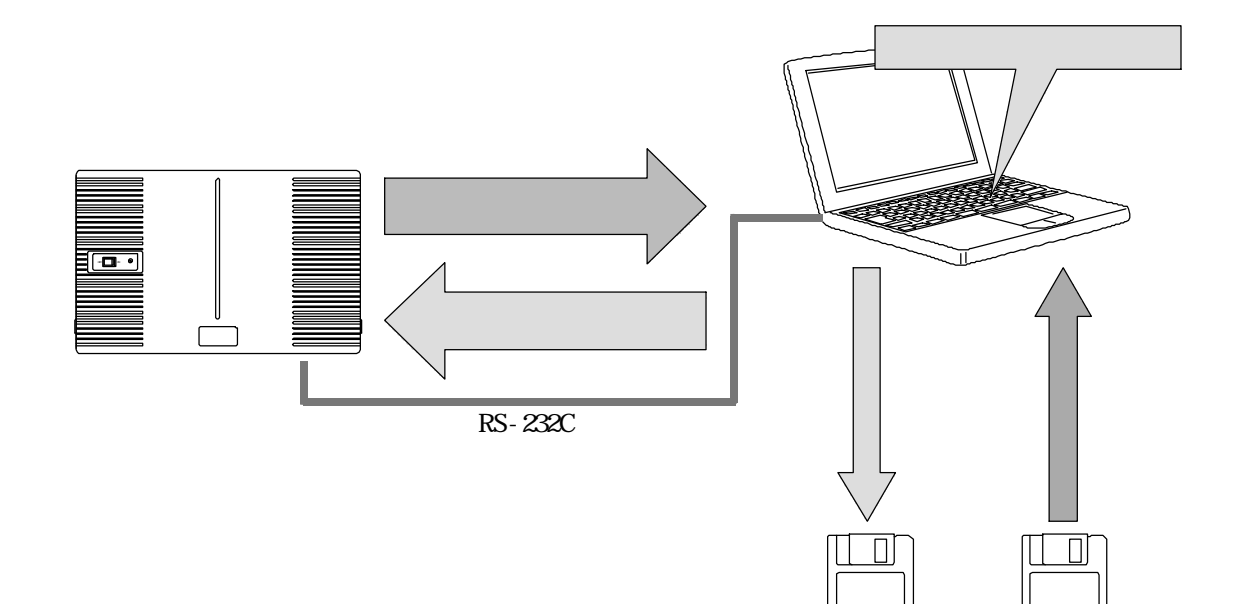

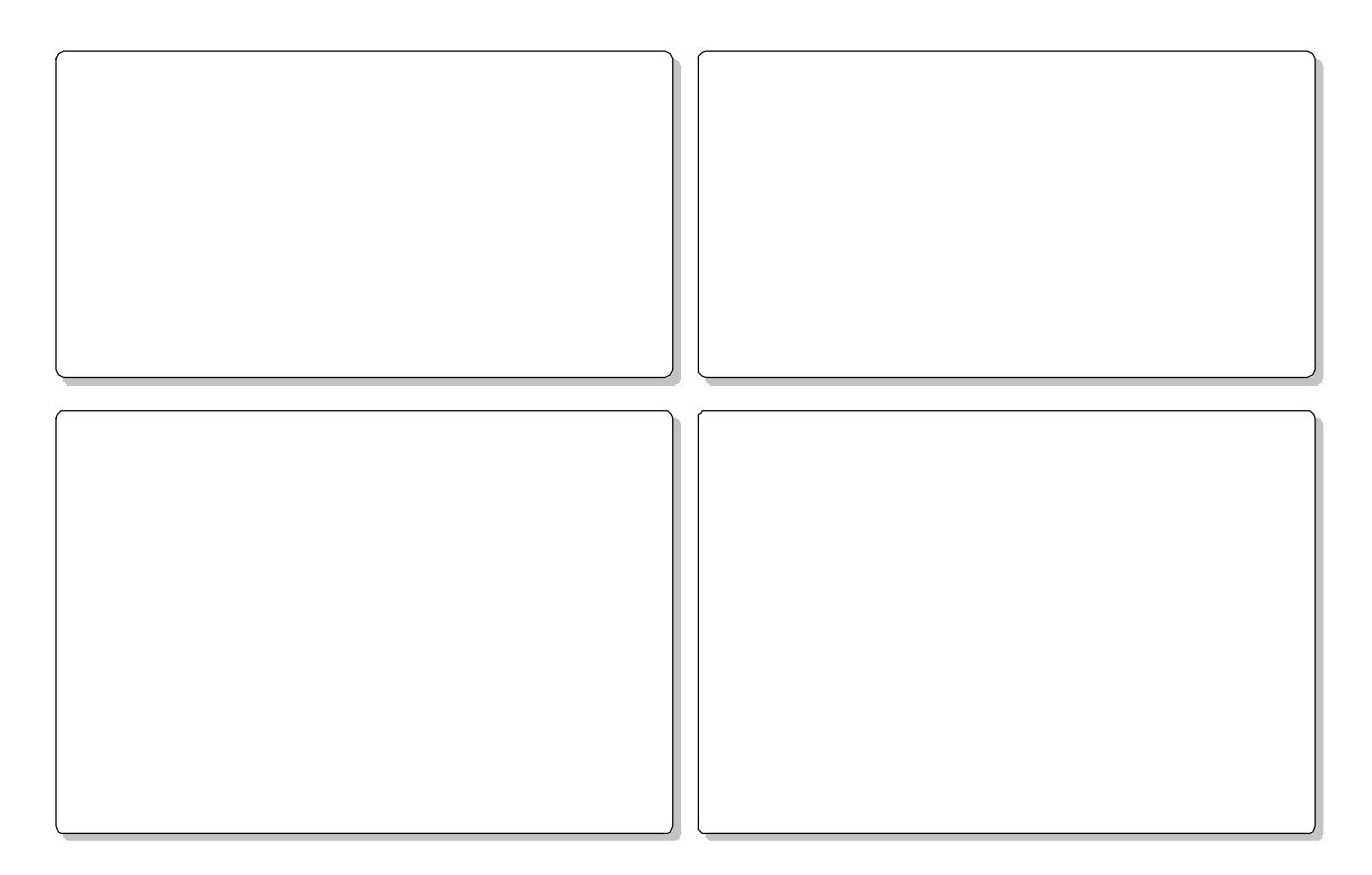

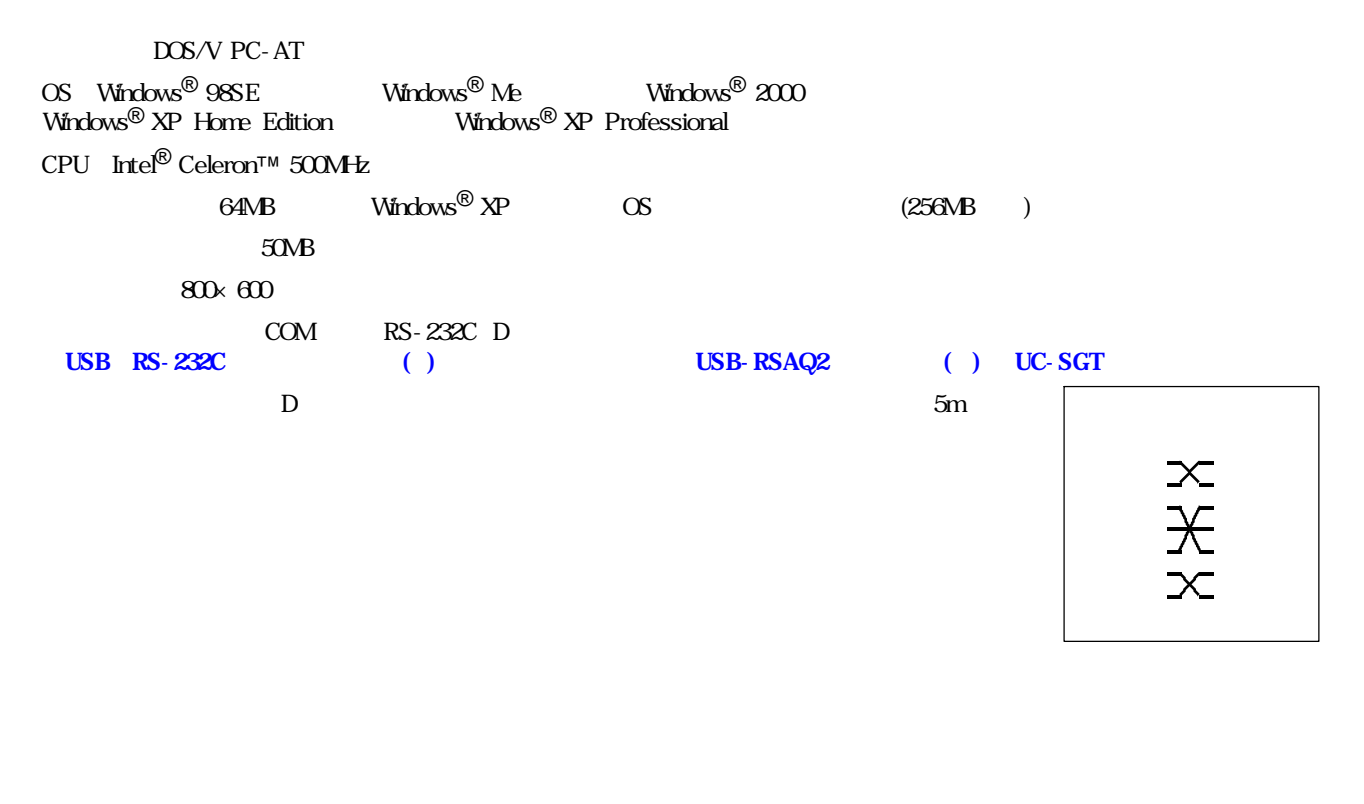

... C: Program Files IZ\_USR2\_S ... C: Program Files IZ\_USR2\_M ... C: Program Files IZ\_USR2\_ ... SPDPA-IZ2S.exe  $\ldots$  SPDPA- $\mathbb{Z}2$  exe ... SPDPA-IZ2 .exe

**Windows<sup>®</sup> 2000 Windows<sup>®</sup> XP Example 10 Windows**  $\mathbf{X}$ 

<code>Windows®</code> 98SE  $\,$  Microsoft $^{\circledR}$  Windows $^{\circledR}$  98 Second Edition operating system Windows® Me $\,$  Microsoft® Windows® Millennium Edition operating system  $\rm{Windows}^{\textcircled{\tiny{\textregistered}} }$  2000  $\rm{Microsoft}^{\textcircled{\tiny{\textregistered}} }$  Windows $^{\textcircled{\tiny{\textregistered}} }$  2000 operating system Windows® XP Microsoft® Windows® XP operating system Windows Microsoft Corporation

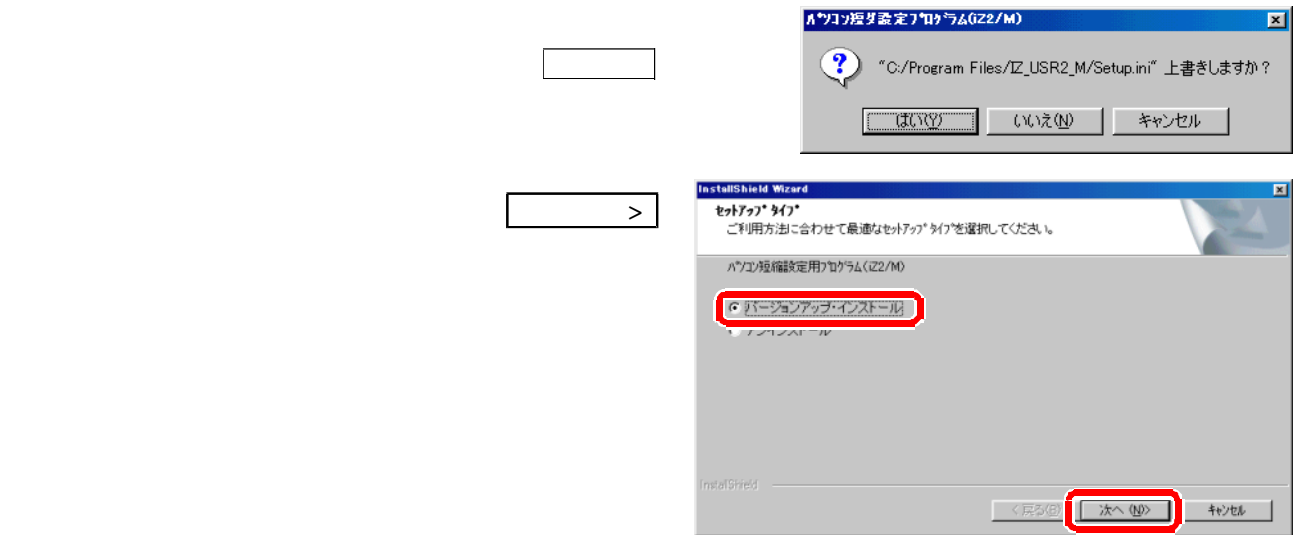

## $\mathbf{Windows}^\circledR$  98SE  $\mathbf{Windows}^\circledR$  Me

## $\mathbf{Windows}^\circledR$  2000  $\mathbf{Windows}^\circledR$   $\mathbf{XP}$

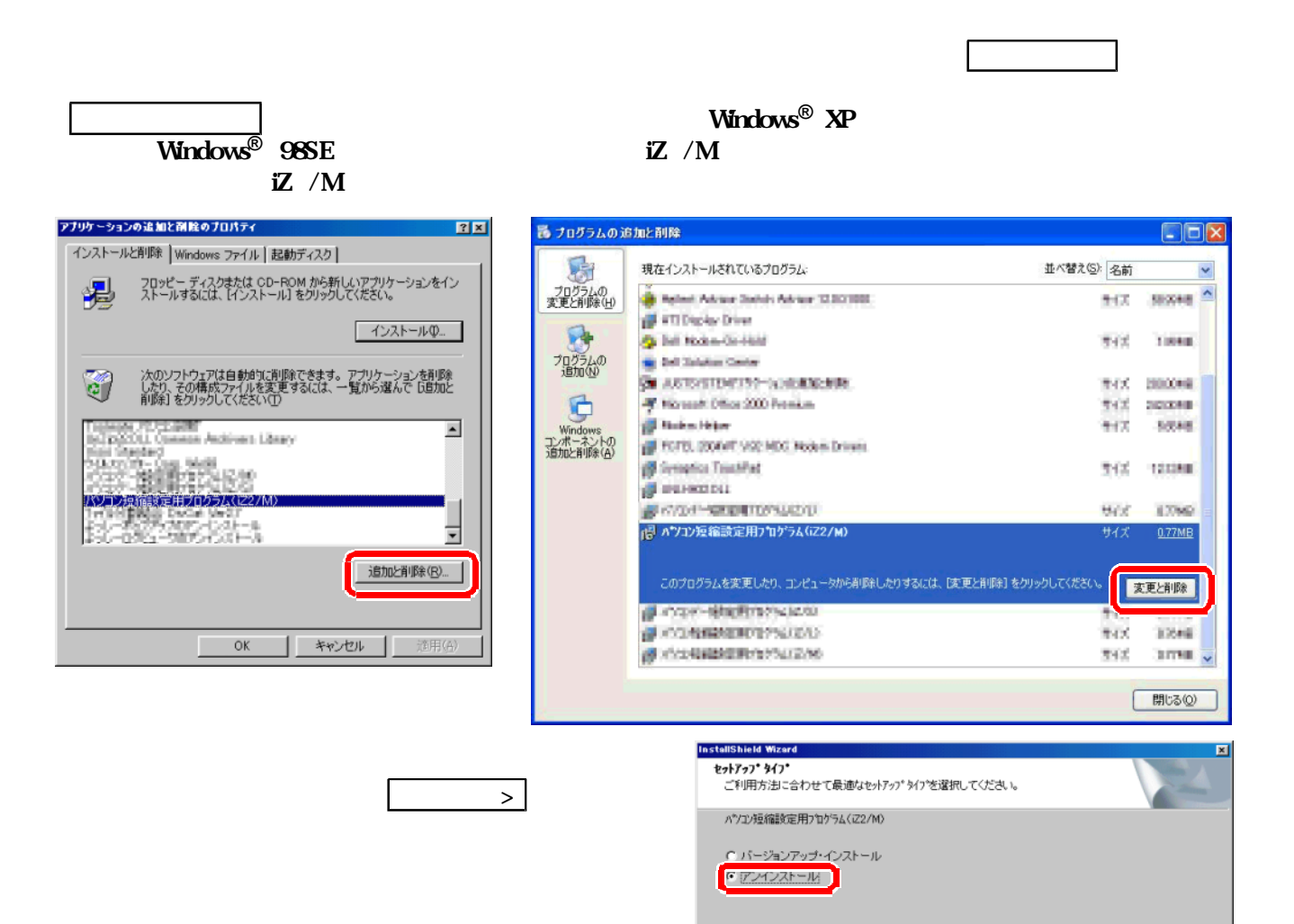

<戻る(6) | 次へ(N) | キャンセル |

9240 9241

**9240** 

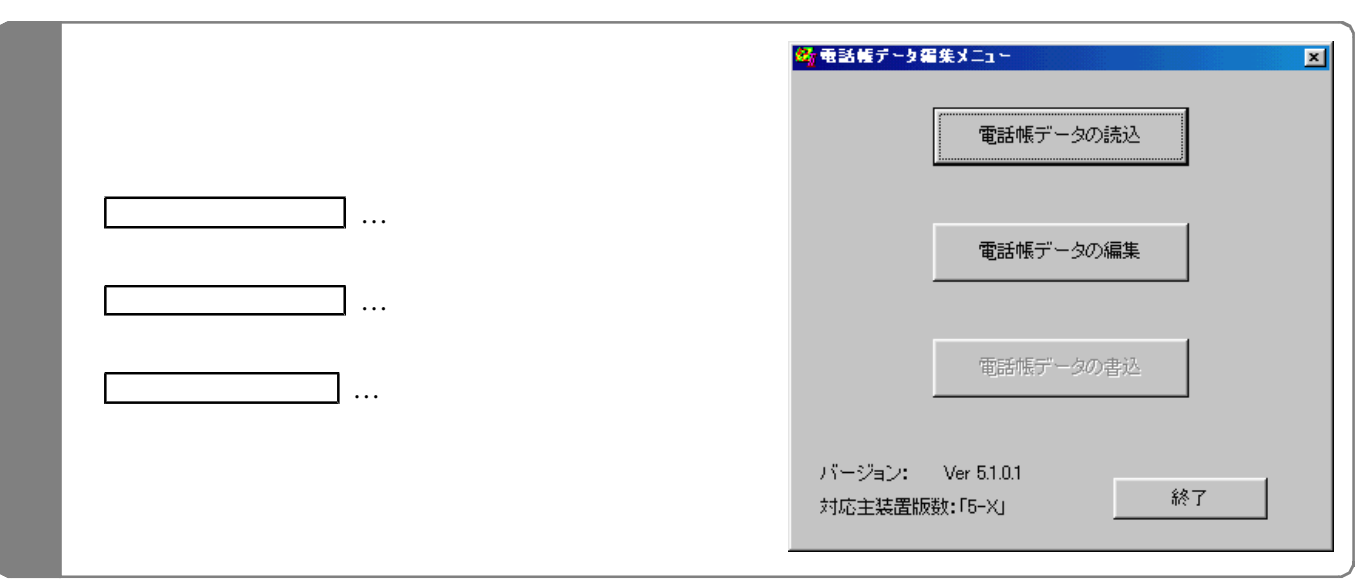

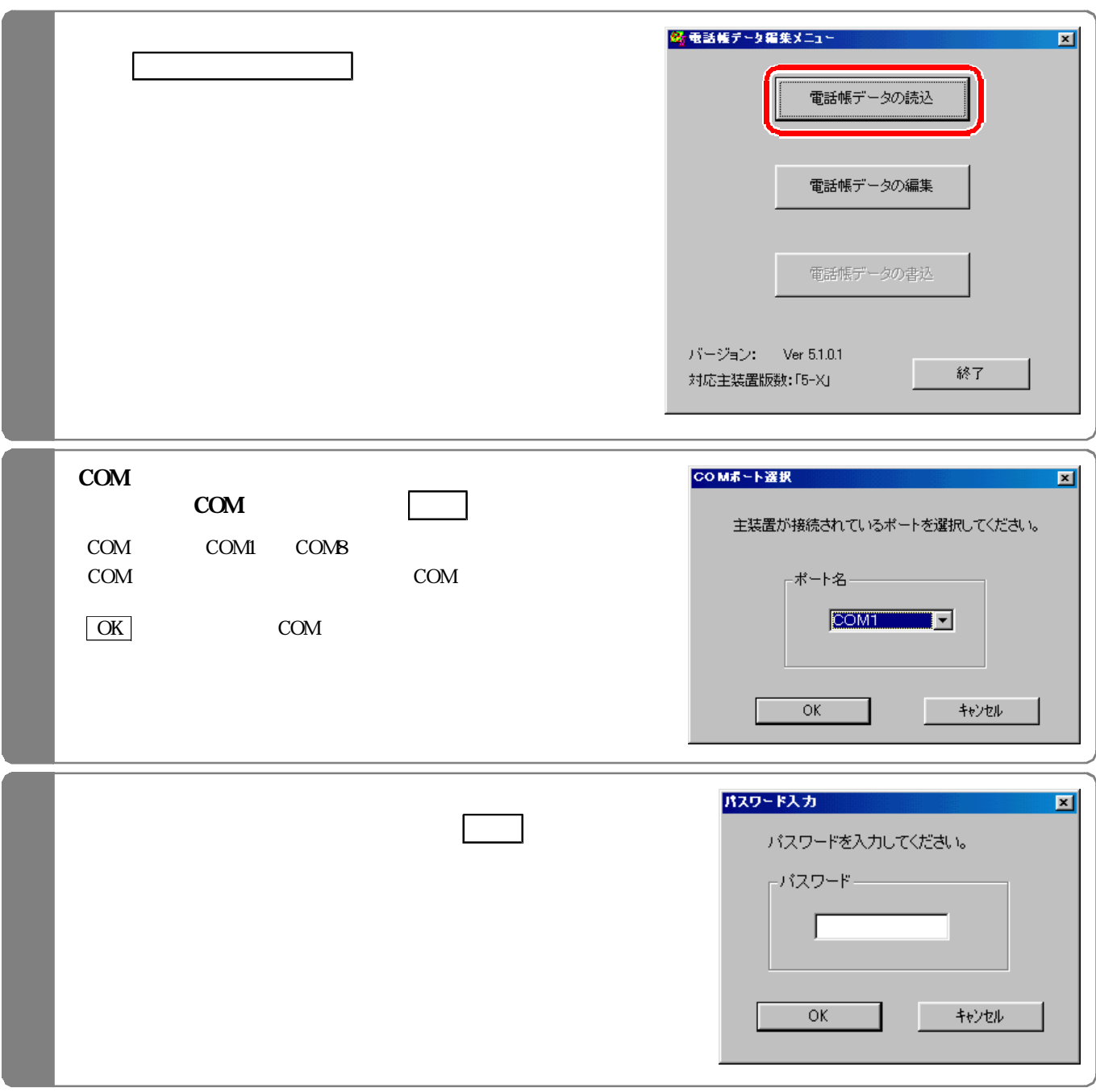

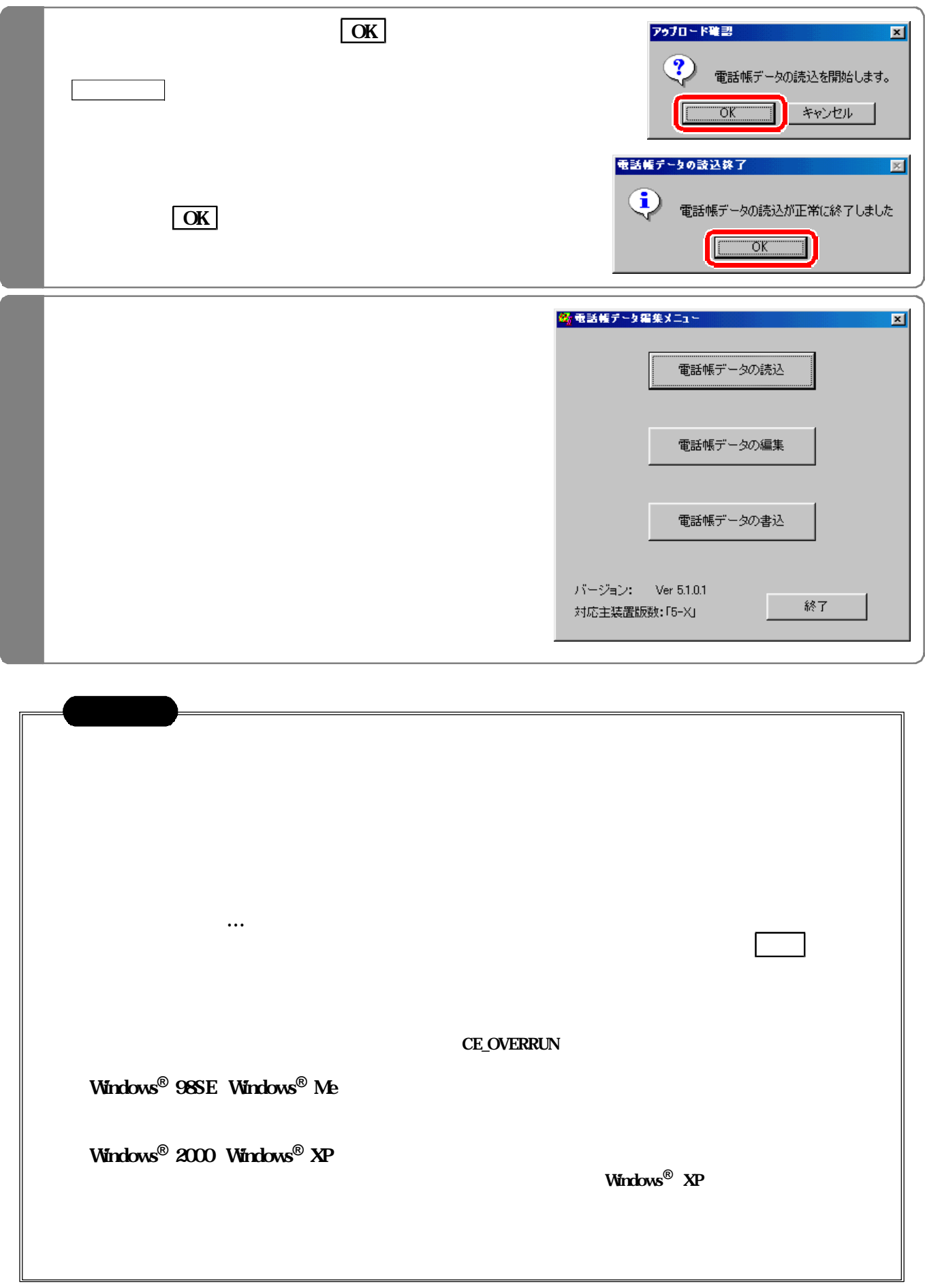

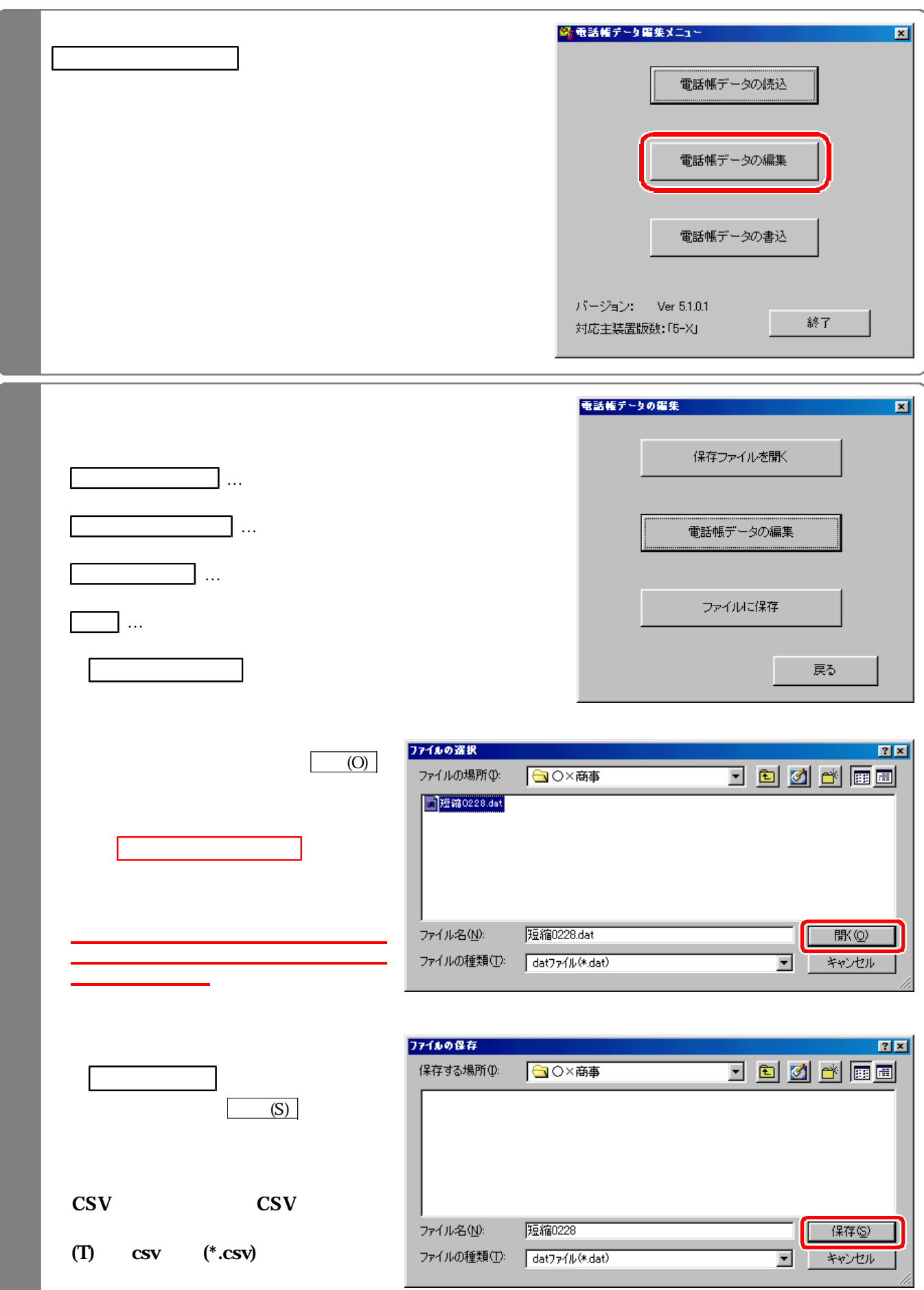

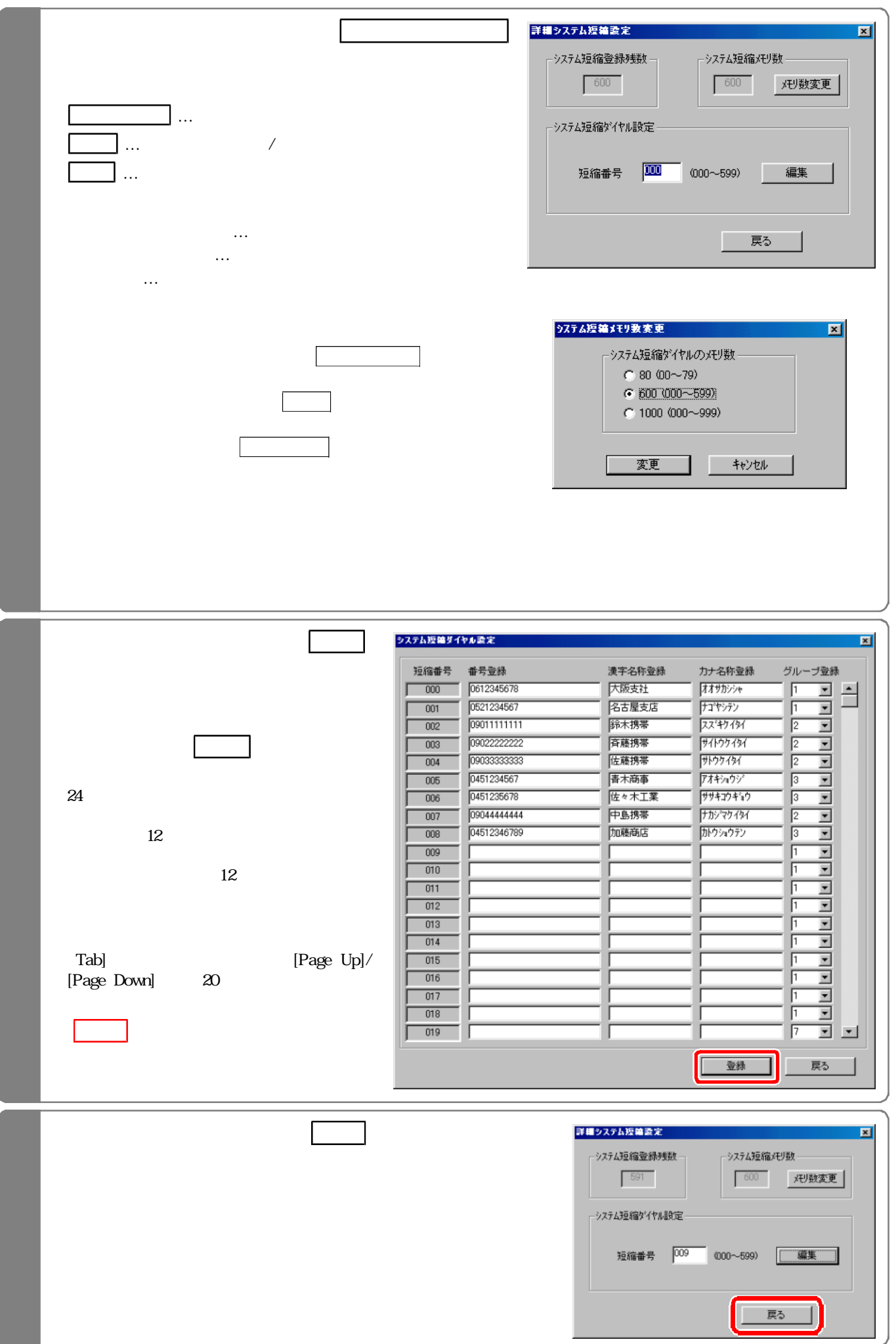

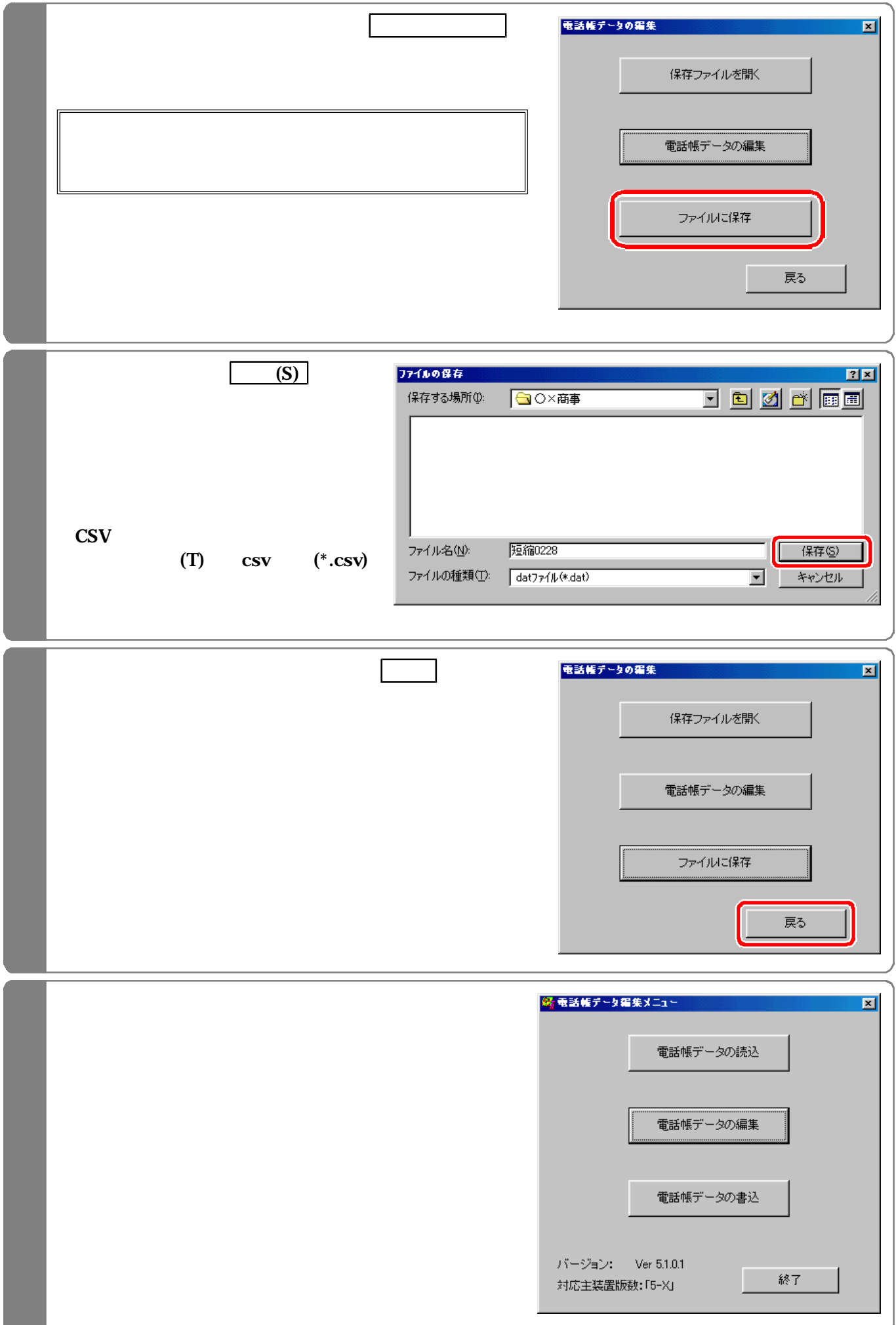

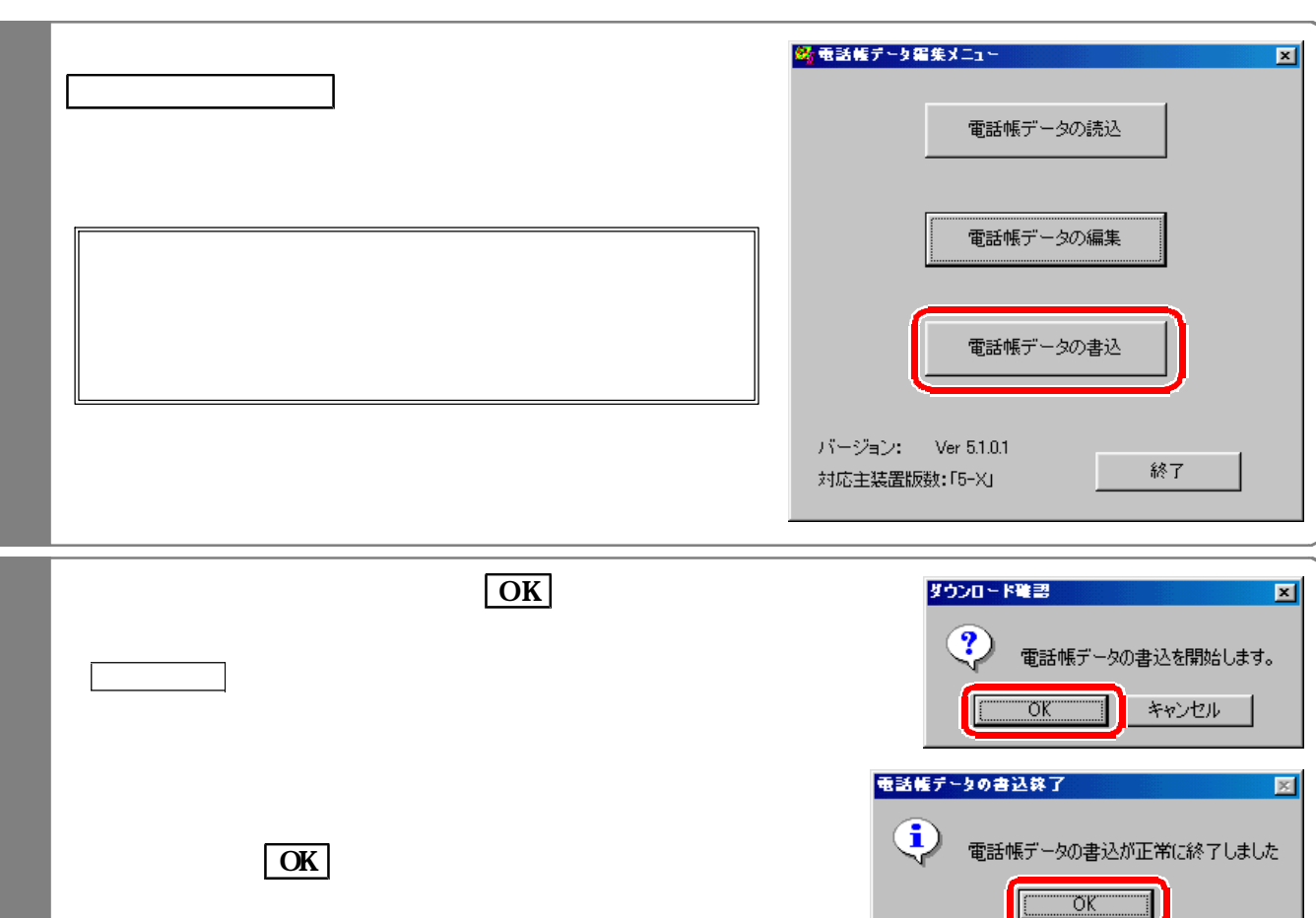

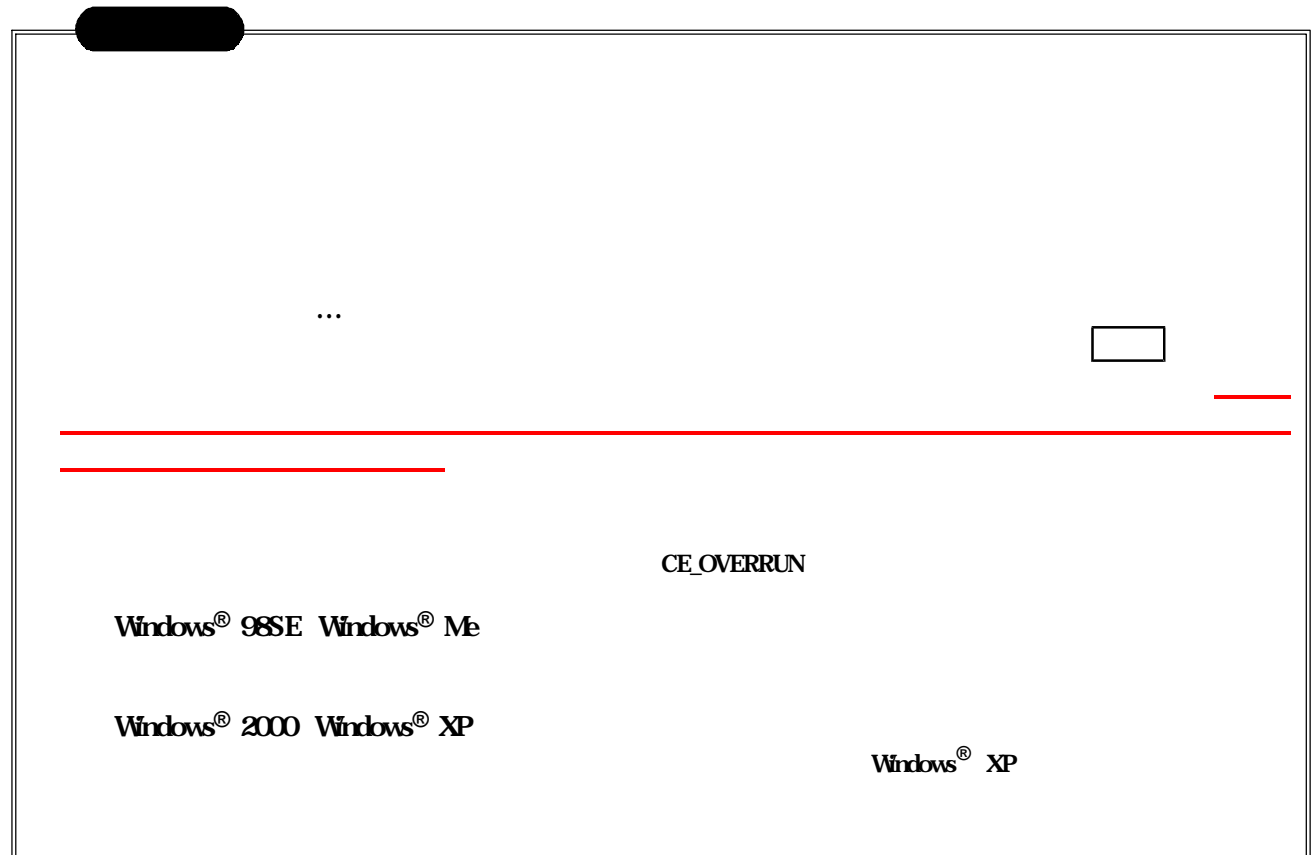

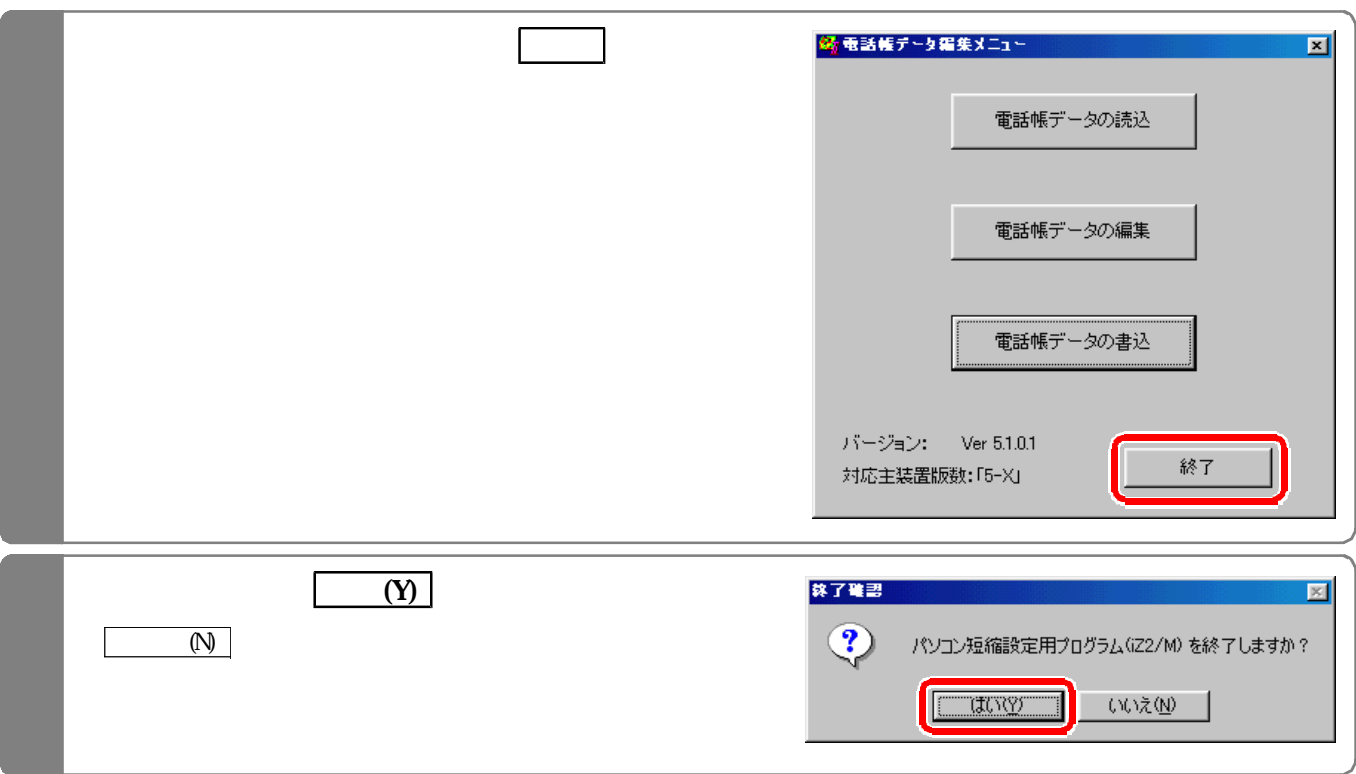

## EXCEL

**EXCEL** 

000

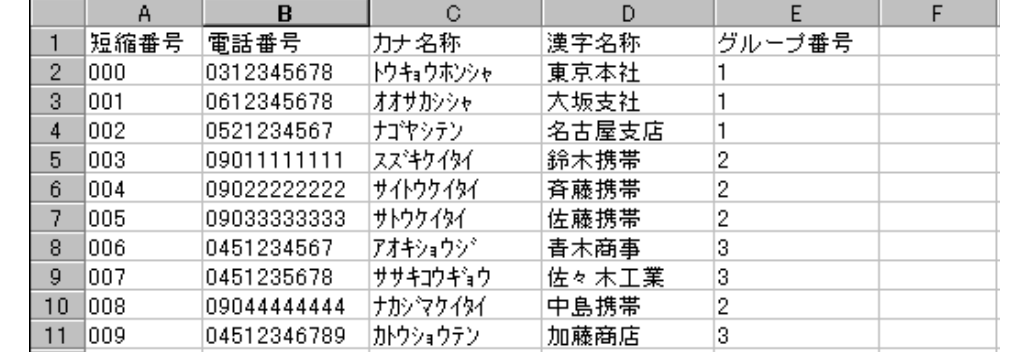

 $\sim 000$ 

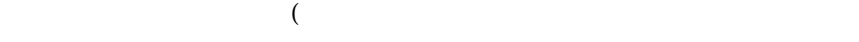

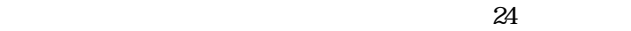

 $\mathbf{t}$ 

完了(F をクリックし、ファイルが開けた 上記(1)に従って編集作業を行う。

 $\overline{12}$ 

 $\frac{12}{3}$ 

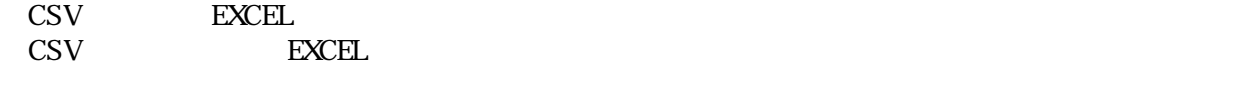

CSV

 $\text{EXCEL}$ 

txt

EXCEL txt

## $\overline{N}$

- $\overline{N}$  $\overline{Z}$  $\overline{Z}$ 
	- $\overline{Z}$
- 
- 
- 
- -
	-
	-
	-
- 
- 
- - -
- -
- - - - -
				-